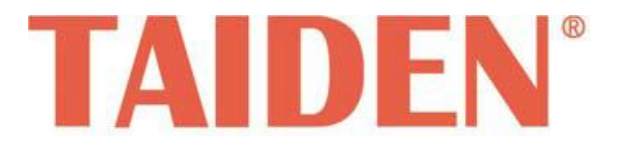

# *HCS-4390N Беспроводная система для голосования*

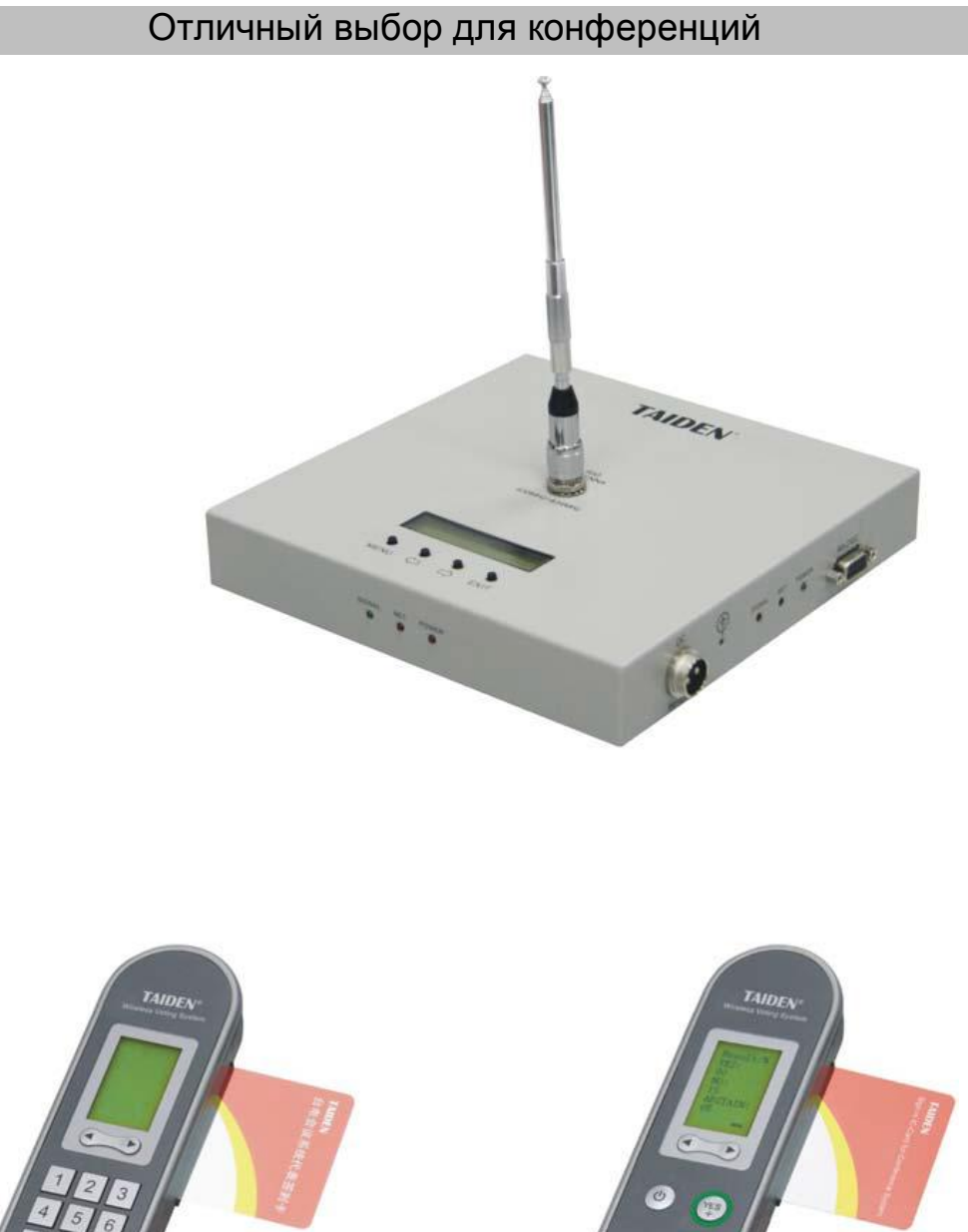

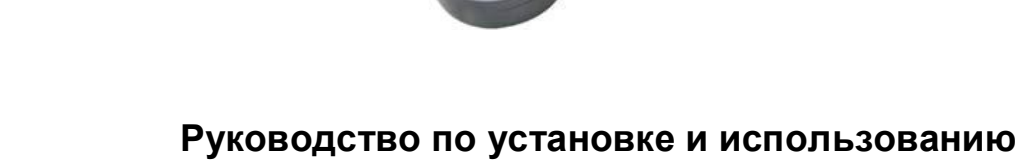

**V 1.2**

## **Примечания:**

■ Все права на перевод, копирование и воспроизведение сохранены

■ Содержание может изменяться без предварительного уведомления

■ Все технические характеристики имеют справочный характер и не являются гарантированными

■ Taiden Co., Ltd. не несет ответственности за какой-либо ущерб, связанный с нарушениями правил эксплуатации, приведенных в настоящем руководстве

■ Оборудование необходимо заземлить!

■ Настоящее изделие соответствует требованиям директивы Евросоюза 2004/108/EC

■ Для защиты слуха избегайте высокой громкости в наушниках. Отрегулируйте их на малый и комфортный уровень.

■ Для получения более подробной информации, пожалуйста, свяжитесь с местным

представительством или сервисным центром в своем регионе. Мы благодарны за любые отзывы, рекомендации и предложения относительно данного изделия.

■ TAIDEN является зарегистрированной торговой маркой компании TAIDEN Co., Ltd.

## **ВАЖНЫЕ ИНСТРУКЦИИ ПО БЕЗОПАСНОСТИ**

1. Прочтите настоящие указания.

2. Сохраните настоящие указания.

3. Соблюдайте все предостережения.

4.Следуйте всем указаниям.

5. Запрещается пользоваться данной аппаратурой вблизи воды.

6. Очищайте аппаратуру только с помощью чистой сухой ткани.

7. Запрещается перекрывать любые вентиляционные отверстия. Устанавливайте аппаратуру в соответствии с указаниями предприятия-изготовителя.

8. Запрещается установка аппаратуры вблизи от каких-либо источников тепла, например, радиаторов, систем отопления, печей или другой аппаратуры, (включая усилители), которая выделяет тепло.

9. Запрещается пренебрегать предохранительным назначением вилки поляризованного или заземленного типа. Поляризованная вилка имеет два контакта, один из которых шире другого. Вилка заземленного типа имеет два контакта и третье, заземляющее ответвление. Широкий контакт и третье ответвление предназначены для обеспечения Вашей безопасности. Если имеющаяся вилка не подходит к Вашей розетке, обратитесь к электрику для замены устаревшей розетки.

10. Не допускайте прокладки сетевого шнура на пути или там, где он может быть зажат, особенно в зоне вилки, розеток электросети и точки, в которой он выходит из аппаратуры.

11. Пользуйтесь только приспособлениями / принадлежностями, предписанными предприятиемизготовителем.

12. Запрещается оставлять аккумулятор вблизи от огня или при температуре свыше 60ºC (например, под прямым солнечным светом в автомобиле), в противном случае возможен выход из строя защитной схемы аккумулятора и возникновение пожара, взрыва, протечки или выделения тепла.

13. Отсоединяйте данную аппаратуру от электросети во время грозы или в случае продолжительных перерывов в эксплуатации.

14. Все работы по обслуживанию должны выполняться только квалифицированными специалистами сервисного центра. Обслуживание требуется при повреждении аппаратуры тем или иным образом — например, в случае повреждения сетевого шнура или его вилки, попадания в жидкости или посторонних предметов, попадания аппаратуры под дождь или в условия повышенной влажности, ее неспособности к обычной работе или в случае ее падения.

15. Запрещается располагать аппаратуру на какой-либо неровной или неустойчивой подставке. Для предотвращения выхода из строя аппаратуры в результате сильных ударов при транспортировке следует пользоваться оригинальной упаковкой изделия или другой подходящей упаковкой.

16. Сетевые шнуры блока питания:

110 … 120 В, 60 Гц или 220 … 240 В, 50 Гц

17. Количество подключенных трансиверов в одной системе не должно превышать предписанное количество. По вопросам<br>обслуживания, пожалуйста, обратитесь в ближайший обслуживания, пожалуйста, обратитесь в сервисный центр .

18. Вся продукция имеет гарантийный срок 3 года, за исключением следующих случаев:

A. Любые повреждения или неисправности, связанные с небрежным обращением;

B. Повреждения или неисправности, связанные с ошибочными действиями оператора;

C. Повреждения или утрата составных частей, связанные с разборкой изделия не имеющими полномочий лицами

19. Пользуйтесь для подключения компонентов системы ТОЛЬКО соединительными кабелями предписанного типа.

20.При приемке изделия, пожалуйста, заполните прилагающийся гарантийный талон и отошлите его по почте в ближайший сервисный центр в Вашем регионе.

**ВНИМАНИЕ:** Для сведения к минимуму опасности поражения электротоком ЗАПРЕЩАЕТСЯ вскрывать крышки. По вопросам обслуживания обращайтесь только к квалифицированному персоналу сервисного центра.

**ВНИМАНИЕ**: НЕ ИСПОЛЬЗУЙТЕ спирт, аммиак, бензорастворители или абразивные очистители для очистки оборудования.

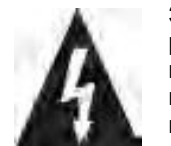

Значок в виде молнии со стрелкой внутри равностороннего треугольника предназначен для предупреждения пользователя о наличии неизолированного опасного напряжения внутри корпуса изделия, которое может иметь достаточную величину, чтобы представлять

опасность поражения людей электротоком.

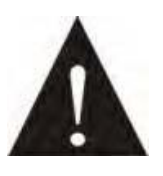

Восклицательный знак внутри равностороннего треугольника предназначен для предупреждения пользователя о наличии важных указаний по эксплуатации и техническому обслуживанию (сервису) в документации, прилагающейся к устройству.

**ПРЕДОСТЕРЕЖЕНИЕ:** Чтобы свести к минимуму опасность пожара или поражения электротоком, ЗАПРЕЩАЕТСЯ подвергать аппаратуру воздействию дождя или влаги.

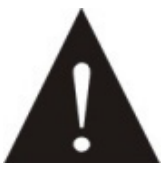

**ВНИМАНИЕ:** Установка оборудования должна быть произведена только квалифицированным персоналом в соответствии с национальными правилами или применимыми региональными правилами.

# **Содержание**

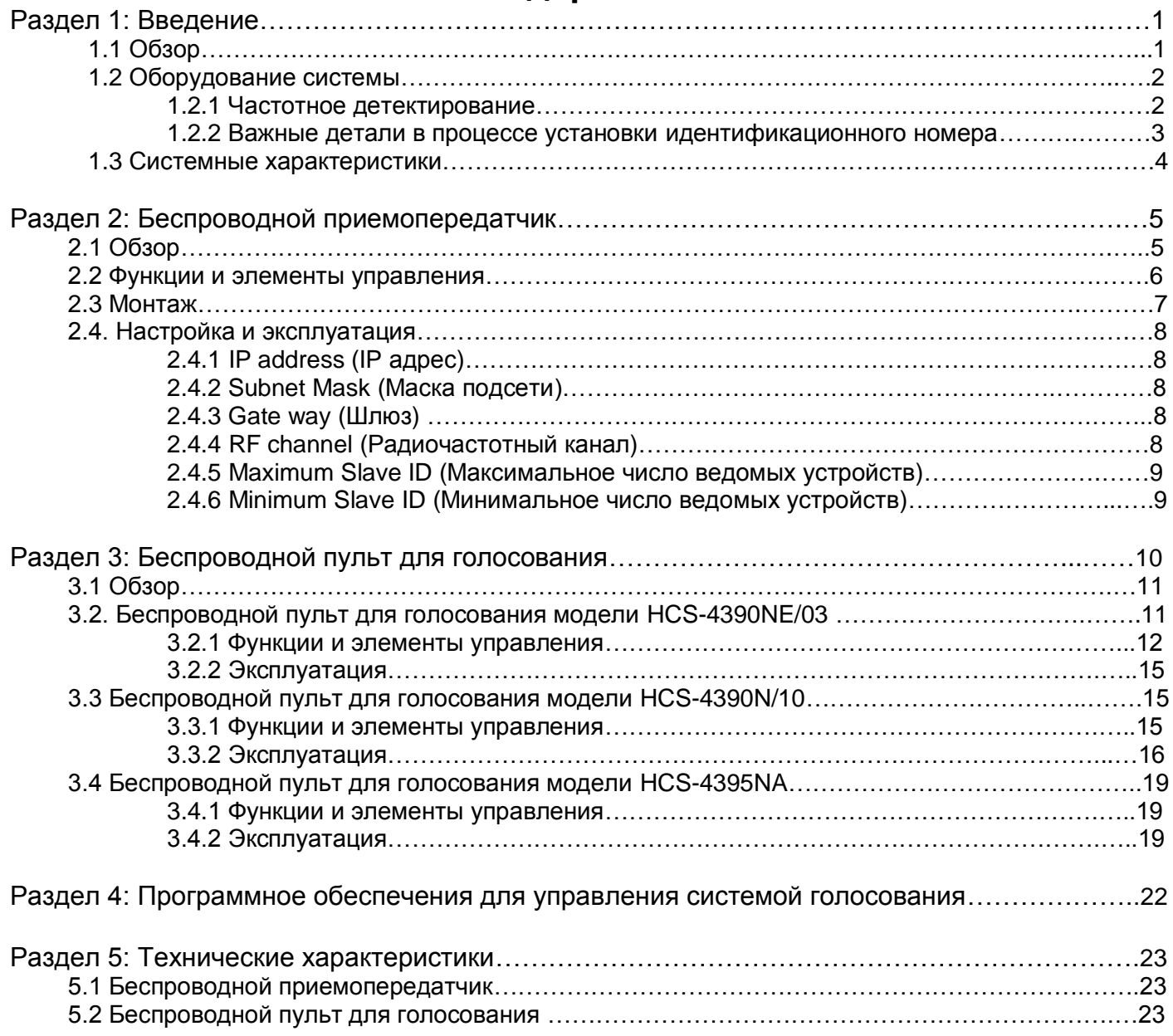

# **Инсталляция и инструкция по эксплуатации**

#### **О настоящем руководстве**

Настоящее руководство является полной инструкцией по установке и эксплуатации беспроводной системы для голосования TAIDEN HCS-4390N. В нем приведено подробное описание функций и интерфейса компонентов беспроводной системы голосования, соединения, установки, а так же сетевых настроек и эксплуатации.

### **Руководство подразделяется на следующие разделы:**

## **Раздел 1: Введение**

Введение в систему беспроводного голосования, описание системных характеристик, технических подробностей, а также аспектов функционирования.

#### **Раздел 2: Беспроводной приемопередатчик**

Подробное описание функций, подсоединения, настройки и эксплуатации беспроводного приемопередатчика.

**Раздел 3: Беспроводной пульт для голосования** Подробное описание функций, настройки и эксплуатации беспроводного пульта для голосования.

#### **Раздел 4: Пульт переводчика**

Установка и использование материалов программного обеспечения для управления системой голосования модели HCS-4100

### **Раздел 5: Технические характеристики**

Основные технические характеристики беспроводной системы для голосования.

#### **Настоящее руководство по эксплуатации применимо для:**

Беспроводного приемопередатчика

**HCS-4391N** Беспроводной приемопередатчик

 Беспроводного пульта для голосования следующих моделей

#### **Серия HCS-4390NE/03 HCS-4390NE/03**

Беспроводной пульт для голосования (портативный, 3 кнопки)

#### **HCS-4390NKE/03**

Беспроводной пульт для голосования (портативный, 3 кнопки, смарт-карта)

#### **Серия HCS-4390N/10 HCS-4390N/10**

Беспроводной пульт для голосования (портативный, 10 кнопок)

#### **HCS-4390NK/10**

Беспроводной пульт для голосования (портативный, 10 кнопок, смарт-карта)

## **Серия HCS-4395NA**

## **HCS-4395NAE**

Беспроводной пульт для голосования (настольный, 3 кнопки)

## **HCS-4395NAKE**

Беспроводной пульт для голосования (настольный, 3 кнопки, смарт-карта)

# **Раздел 1: Введение**

HCS-4391N является полностью цифровым беспроводным приемопередатчиком двухстороннего действия, который способен контролировать не более 500 беспроводных пультов для голосования моделей HCS-4390N/4395NA. К одной системе может быть подсоединено два приемопередатчика, таким образом, система может контролировать 1000 беспроводных пультов для голосования. Беспроводной приемопередатчик HCS-4391N может взаимодействовать с беспроводным пультом для голосования HCS-4390N/4395NA в пределах зоны активности сигнала.

Эта система может быть использована в правительственных учреждениях, отелях, конференцзалах и конференц-центрах. В особенности данная система подходит для больших конференц-залов, где сложно установить проводную конференц-связь.

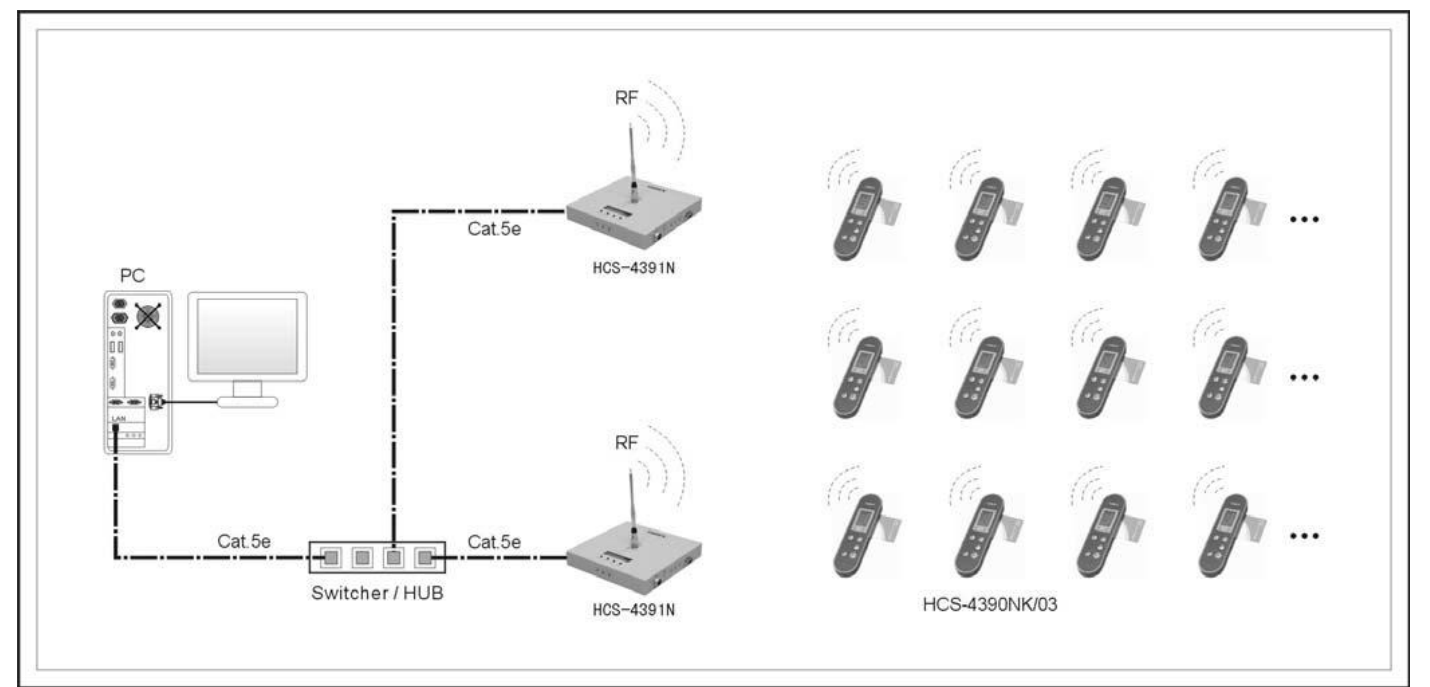

Рисунок 1.1 Обзор системы

### **1.2 Оборудование системы**

Беспроводной приемопередатчик подсоединяется к персональному компьютеру с помощью протоколов TCP/IP. Для подсоединения бóльшего числа беспроводных пультов для голосования во время крупных конференций или для увеличения скорости передачи данных, к компьютеру может быть подключен более, чем один приемопередатчик. Подключение осуществляет посредством Ethernetкоммутатора или же поочередного каскадного соединения с помощью встроенного двойного сетевого интерфейса.

В настоящий момент, к одной системе могут быть подключены максимум два приемопередатчика. Каждый приемопередатчик обладает идентичным частотным каналом. Количество беспроводных пультов для голосования, охватываемых приемопередатчиком, зависит от состояния частотного канала в конференц-зале. Если частотный канал в конференц-зале находится в благоприятных условиях (в комнате почти нет металлических и пористых предметов, а также крупных препятствий на пути следования сигнала), каждый приемопередатчик может контролировать до 500 беспроводных пультов голосования.

При использовании небольшого количества пультов для голосования (от 100 до 200), рекомендуется использовать один приемопередатчик. При использовании более одного приемопередатчика, при назначении идентификационного номера диапазон идентификаторов не должен превышать 50 единиц. К примеру: если при подключении двух приемопередатчиков будут использованы пульты для голосования с идентификационным номером от 1 до 86, следует подключить пульты для голосования с идентификационным номером от 1 до 50 к первому приемопередатчику, а остальные ко второму.

## **Примечание:**

 Если вы используете более одного приемопередатчика, во избежание помех расстояние между устройствами должно быть более 10 метров.

 Если частотный сигнал в конференц-зале находится в неблагоприятных условиях, подсоедините второй приемопередатчик или используйте антенну с высоким коэффициентом усиления.

Убедитесь, что в радиусе 1 метра от приемопередатчика нет крупных металлических предметов. Антенна приемопередатчика должна быть размещена максимально высоко.

 Убедитесь в том, что источник питания заземлен! В противном случае присоедините крышку приемопередатчика к земле (зажим заземления присутствует в комплекте поставки приемопередатчика).

 Если батарея заряжена не полностью, между приемопередатчиком и пультами для голосования возникнут небольшие помехи.**\_\_\_\_\_\_\_\_\_\_\_\_\_\_\_\_\_\_\_\_**

### **1.2.1 Частотное детектирование**

До начала конференции, оператор должен произвести частотное детектирование с помощью одного приемопередатчика для определения частоты без помех. Также следует установить частотный канал для каждого приемопередатчика. **Для того, чтобы между частотными каналами не возникали помехи, необходимо убедиться в том, что разница между номерами частотных каналов двух приемопередатчиков больше шести.** Чем больше разница между двумя частотными каналами, тем лучше сигнал.

В процессе частотного детектирования, в силу высокой чувствительности оборудования, могут быть обнаружены слабые сигналы, которые не являются помехами. Таким образом, результат частотного детектирования может являться лишь точкой отсчета. Для того, чтобы определить, присутствуют ли на самом деле помехи в частотном канале, следует провести следующий тест:

- 1. В меню программного обеспечения оборудования выберите следующие пункты: «Setup» (Установка) - «Wireless Test» (Проверка беспроводного оборудования)- «Signal Test» (Проверка сигнала) - «Get Signal» (Запуск сигнала). Подождите, пока пульты для голосования обнаружат частотный канал. На дисплее появится надпись «Return» (Назад).
- 2. Выберите пульт для голосования в соответствии с его идентификационным номером и нажмите пункт «Начать проверку».
- 3. Проверяющий должен взять пульт для голосования и обойти конференц-зал. В это время оператор фиксирует число ошибок. Если количество ошибок постоянно возрастает по мере того, как проверяющий продвигается в определенную зону конференц-зала, значит, сигнал не охватывает данную зону, или же в ней присутствуют помехи.

## **Примечание:**

 Если сигнал не охватывает данную зону конференцзала, используйте второй приемопередатчик для покрытия этой зоны. Если в данной зоне присутствуют помехи, смените частотный канал.

 Для крупных конференц-залов, а также для пространств с большим количеством металлических предметов, следует как минимум дважды протестировать оборудование перед началом эксплуатации.

## **1.2.2 Важные детали в процессе установки идентификационного номера**

До начала конференции, оператор должен выставить диапазон идентификаторов для пультов голосования. Установленный оператором диапазон идентификаторов может превышать запланированное количество пультов для голосования (к примеру: если в конференции принимает участие 300 человек, оператор может выставить диапазон в 1-310 идентификаторов). Это необходимо в том случае, если в ходе конференции потребуется добавить число пультов для голосования. Рекомендуется не менять диапазон идентификаторов в ходе конференции. Если диапазон идентификаторов будет изменен в ходе конференции, все пульты для голосования в данном частотном канале начнут процесс синхронизации с приемопередатчиком, что может занять некоторое время. Диапазон идентификаторов пультов для голосования, присоединенных к одному приемопередатчику, должен быть определен согласно последовательности номеров идентификаторов. Каждому пульту для голосования присвоен уникальный идентификационный номер, начиная с 1. Оператор может изменить идентификационный номер, однако следует убедиться в том, что номера не повторяются.

## **Примечание:**

 Если частотное детектирование было произведено до начала конференции, диапазон идентификаторов можно изменить в меню программного обеспечения. Если частотное детектирование было произведено после начала конференции, следует выполнить команду «начать конференцию», затем «завершить конференцию», или же отсоединить, а затем заново подсоединить основное устройство к компьютеру, затем на всех пультах для голосования появится надпись «Return» (Назад), после чего оператор может изменить частотный канал или диапазон идентификаторов.

#### **1.3 Системные характеристики**

 **Высокий уровень устойчивости к помехам:** Выявление помех на частотном канале, а так же определение зон, не охваченных сигналом, можно произвести с помощью компьютера. В соответствии с результатом детектирования следует установить оптимальный рабочий частотный канал, место установки, а также необходимое количество приемопередатчиков. Система работает в диапазоне

частот: 433.075 МГц - 434.4 МГц.<br>□ Высокий уровень **Высокий уровень безопасности, конфиденциальности и точности**: Во избежание хищения сведений в процессе передачи данных используется многоуровневая система выявления ошибок и шифровки информации. Все пульты для голосования требуют авторизации до начала конференции для гарантии максимальной точности результата голосования, а также для исключения возможности фальсификации результатов и вовлечения в голосование посторонних лиц. При включении источника питания, все пульты голосования автоматически начинают поиск частотного канала, а затем соединяются с предпочтительной частотой. Несколько систем с разными частотами могут работать одновременно.

 **Высокая скорость**: Пульт для голосования сохраняет результат в слот памяти. Этот метод быстрее кругового опроса. Если частотный сигнал находится в благоприятных условиях, 100 пультов для голосования могут завершить загрузку данных в течение 1 секунды.

 **Мощность**: В устройстве присутствуют функции авторизации, голосования, выбора, ответа на вопрос, оценки, а также комментирования. Также встроена функция голосования с множеством вариантов. Во время голосования может быть доступно до 10 вариантов.

 **Функция обратного отсчета голосования**: Счетчик может быть установлен на промежуток от 1 секунды до 23 часов. До истечения таймера, участники могут проголосовать, а также изменить результаты голосования. По истечению таймера, программное обеспечение автоматически подсчитает результаты голосования.

 **Функция дополнительного голосования**: Опоздавшие на конференцию могут проголосовать позже, их голоса будут подсчитаны со всеми остальными.

 **Интуитивно понятное отображение результатов голосования:** Результаты голосования выводятся в виде списка, таблицы или диаграммы.

 **Удобство**: Система может автоматически подсчитать результаты авторизации и результаты голосования. Во время голосования доступно до 10 вариантов.

 **Простота использования**: Все пульты для голосования снабжены LCD дисплеем. В ходе конференции на дисплее будут появляться соответствующие подсказки. Участники конференции могут просто следовать подсказкам на дисплее и без проблем завершить голосование. Пульты работают в операционной среде Windows, интерфейс прост и интуитивно понятен.

**Отображение уровня заряда батареи реальном времени**: Уровень заряда батареи выводится на дисплей всех пультов для голосования. Оператор может проверить уровень заряда батареи всех пультов для голосования с помощью компьютера. Когда заряд батареи будет исчерпан, в программе появится автоматическое оповещение.

 Для экономии энергии, по окончанию встречи, все пульты для голосования будут отключены с помощью компьютера.

# **Раздел 2: Беспроводной приемопередатчик**

# **2.1 Обзор**

Беспроводной приемопередатчик является центральным компонентом беспроводной системы голосования. Он отвечает за сообщение между беспроводными пультами для голосования и компьютером. Приемопередатчик отправляет команды начала и окончания голосования на беспроводные пульты и передает результаты голосования в программное обеспечение компьютера. Каждый приемопередатчик способен контролировать до 500 беспроводных пультов для голосования. В одной системе могут работать 2 приемопередатчика, способные контролировать до 1000 беспроводных пультов для голосования. Для соединения с компьютером посредством протоков TCP/IP каждому приемопередатчику должен быть присвоенный уникальный IP адрес. Благодаря этому оператор может осуществлять удаленный контроль и диагностику системы.

## **Тип продукта:**

HCS-4391N Беспроводной приемопередатчик

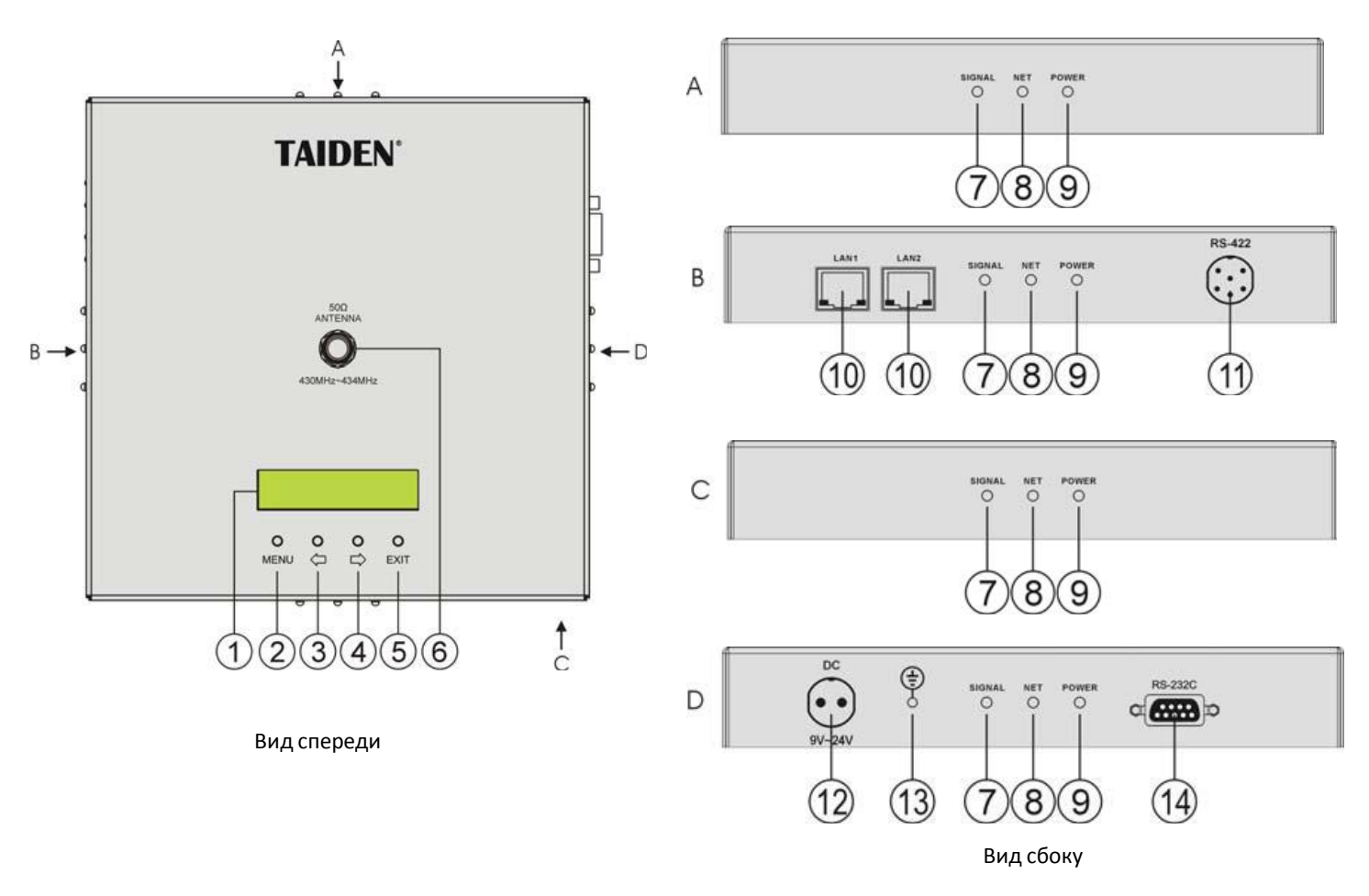

Рисунок 2.1 HCS-4391N беспроводной приемопередатчик

## **Функции и элементы управления:**

## **1. Дисплей меню**

 16×2 сегментный LCD дисплей выводит статус приемопередатчика и меню настройки.

## **2. Кнопка "MENU" (МЕНЮ)**

a. Нажмите кнопку «МЕНЮ», чтобы перейти в основное меню;

б. В основном меню нажмите кнопку «МЕНЮ», чтобы перейти в разделы меню ;

c. В настройках сети выступает в качестве кнопки Выбрать/Отменить

- **3. "**←**" (Левая) кнопка**
- **4. "**→**" (Правая) кнопка**
- **5. Кнопка " EXIT " (Выход)**
- **6. Датчик антенны**
- **7. СИГНАЛ (Красный): индикатор наличия беспроводного сигнала**
- **8. СЕТЬ (Красный): индикатор соединения**
- **9. ПИТАНИЕ (Зеленый): индикатор питания**

**10. RJ45**

 Для каскадного соединения беспроводных приемопередатчиков HCS-4391N.

- **11. Дополнительный разъем**
- **12. Разъем для адаптера блока питания**
- **13. Точка заземления**
- **14. RS-232**
- Подсоединение к компьютеру для обновления

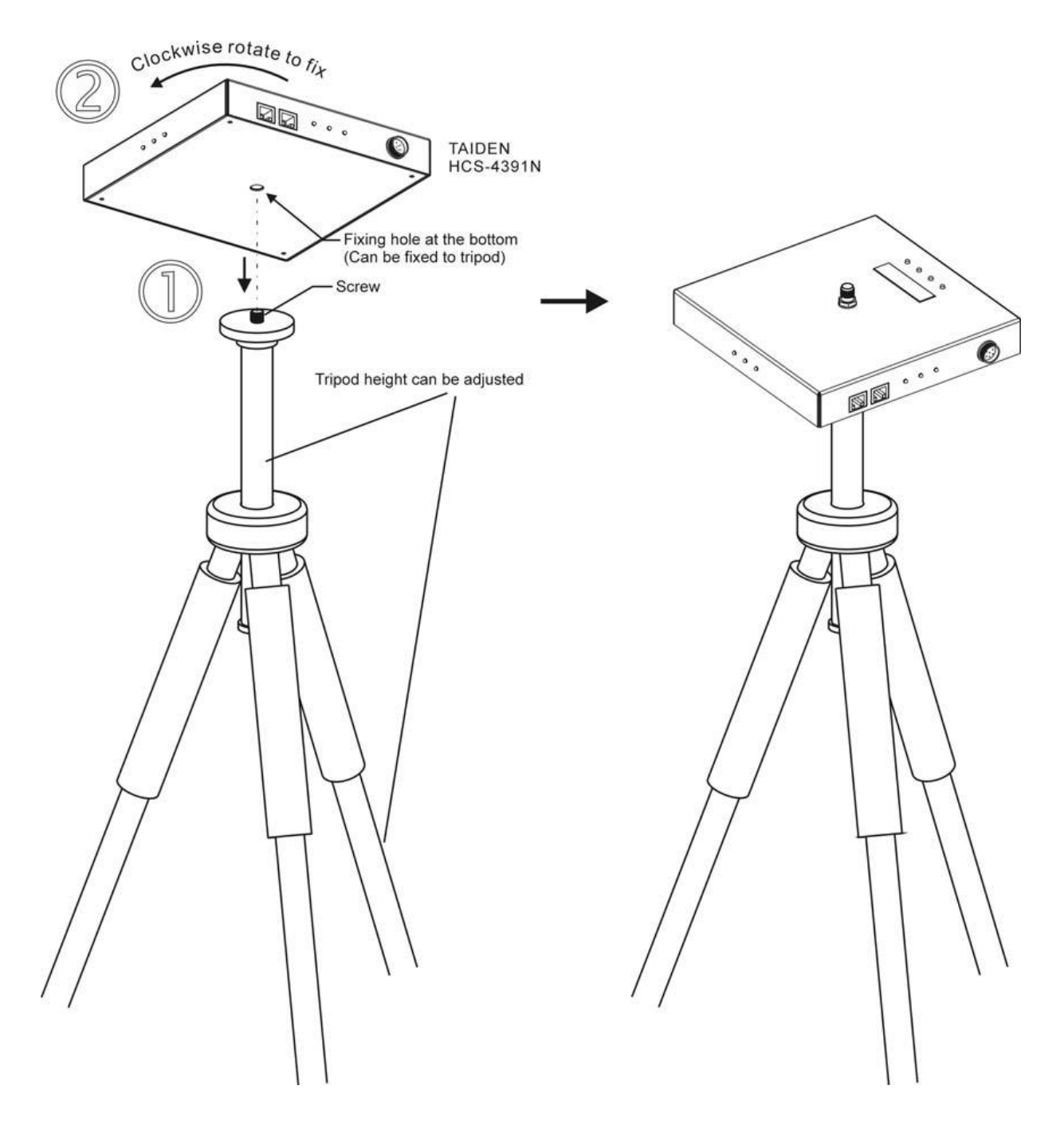

Рисунок 2.2 Схема монтажа беспроводного приемопередатчика

#### **Инструкция по монтажу:**

**Step 1:** Насадите крепежное отверстие на задней панели беспроводного приемопередатчика HCS-4391N на болт треноги.

# **Примечание:**

 Тренога HCS-5300TZJ не входит в комплект поставки.

**Step 2:** Закрепите приемопередатчик, поворачивая его по часовой стрелке.

## **2.4 Настройка и эксплуатация**

Все параметры приемопередатчика можно настроить с помощью диалогового меню и 4 кнопок.

## **A**)**Начало загрузки данных:**

При включении источника питания, приемопередатчик HCS-4391N начнет процесс загрузки данных. Для отображения версии прошивки и серийного номера нажмите кнопку «EXIT» (ВЫХОД).

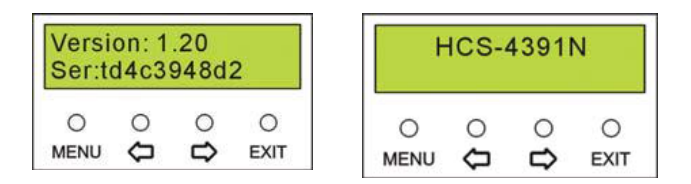

## **B**)**Доступ к основному меню:**

Чтобы зайти в основное меню, нажмите кнопку «MENU» (МЕНЮ). В основном меню доступны следующие опции:

«IP address » (IP адрес), «RF channel» (Частотный канал), «Subnet mask» (Маска подсети), «Maximum slave ID» (Максимальное число ведомых устройств), «Gate way» (Шлюз), «Minimum slave ID» (Минимальное число ведомых устройств).

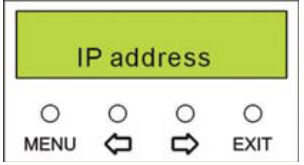

 Нажмите кнопку "MENU" (МЕНЮ), чтобы перейти в соответствующий раздел меню;

 Для перемещения между разделами меню нажимайте кнопки **"**←**"/"**→**"**;

 Чтобы выйти из текущего меню и вернуться в предыдущий раздел нажмите кнопку «EXIT» (ВЫХОД) Чтобы выйти из основного меню нажмите кнопку «EXIT» (ВЫХОД )

## **2.4.1 IP address (IP адрес)**

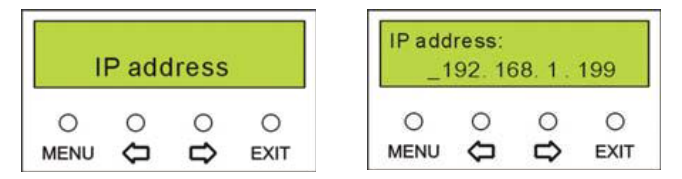

Установите IP адрес для приемопередатчика.

 Выберите в меню «IP address» (IP адрес) и нажмите кнопку «MENU» (МЕНЮ) чтобы перейти к установке IP адреса;

 Используйте кнопки **"**←**"/"**→**"** для переключения между цифрами;

 Нажмите кнопку «MENU» (МЕНЮ) чтобы изменить выбранный номер;

Используйте кнопки **"**←**"/"**→**"** для изменения цифр в номере. Нажмите и удерживайте кнопки **"**←**"/"**→**"**, чтобы быстро сменить цифровое значение;

 Для сохранения IP нажмите кнопку «MENU» (МЕНЮ). Чтобы вернуться в основной раздел меню, нажмите кнопку «EXIT» (ВЫХОД).

## **Примечание:**

 «IP address» (IP адрес), «Subnet mask» (Маска подсети) и «Gate way» (Шлюз) системного программного обеспечения должны соответствовать вышеуказанным параметрам, в противном случае произойдет ошибка связи.

 После операций во всех подразделах меню для сохранения изменений нажмите кнопку «MENU» (МЕНЮ). Чтобы сбросить последние изменения нажмите кнопку «EXIT» (ВЫХОД).

## **2.4.2 Subnet mask (Маска подсети)**

Выполните те же действия, что и для установки IP адреса.

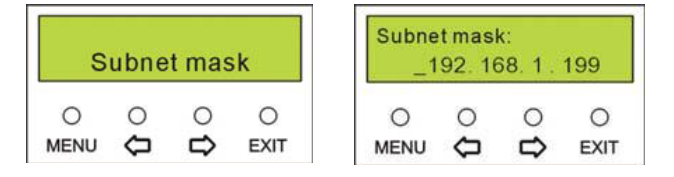

## **2.4.3 Gate way (Шлюз)**

Выполните те же действия, что и для установки IP адреса.

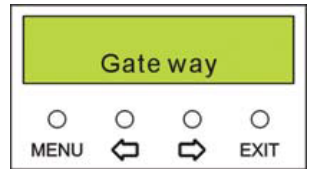

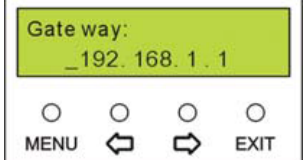

#### **2.4.4 RF channel (Частотный канал)** Выберите частотный канал от 0-11.

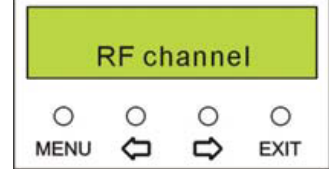

#### **Примечание:**

 Перед тем, как выбрать частотный канал, проведите процедуру частотного детектирования для проверки выбранного канала на наличие помех, как описано в пункте 1.2.1.

 Несколько приемопередатчиков с разными частотными каналами могут работать одновременно без возникновения помех. Если беспроводной пульт для голосования обнаружит несколько частотных каналов, все найденные каналы будут отображены на дисплее устройства. Оператор может самостоятельно выбрать один из предложенных частотных каналов. Для более подробной информации см.Раздел 3.

#### **2.4.5 Maximum slave ID (Максимальное число ведомых устройств)**

Установите максимальное количество идентификационных номеров беспроводных пультов для голосования. Это число можно изменить только с помощью компьютера.

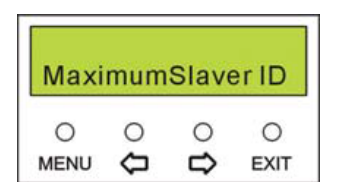

#### **2.4.6 Minimum slave ID (Минимальное число ведомых устройств)**

Установите минимальное количество идентификационных номеров беспроводных пультов для голосования. Это число можно изменить только с помощью компьютера.

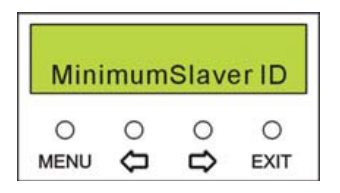

## **Примечание:**

 Максимальное и минимальное число идентификационных номеров может быть изменено только с помощью компьютера.

 Частотный канал также может быть выбран с помощью программы на компьютере. При наличии нескольких частотных каналов, рекомендуется назначить частотный канал с помощью компьютера.

## **3.1 Обзор**

Беспроводной пульт для голосования является основным элементом беспроводной системы для голосования. Под управлением беспроводного приемопередатчика HCS-4391N, а также компьютерного программного обеспечения, можно провести различные виды голосования. Пульт снабжен LCD дисплеем, на котором отображается мощность сигнала, уровень заряда батареи, статус голосования, а также результат голосования. Некоторые пульты оборудованы также слотом для чтения смарт-карт. В устройстве присутствует функция авторизации. В ходе конференции подсветка дисплея регулируется с помощью компьютера.

# **Тип продуктов:**

**Серия HCS-4390NE/03**  HCS-4390NE/03

Беспроводной пульт для голосования (портативный, 3 кнопки) HCS-4390NKE/03 Беспроводной пульт для голосования (портативный, 3 кнопки, смарт-карта)

## **Серия HCS-4390N/10**

HCS-4390N/10 Беспроводной пульт для голосования (портативный, 10 кнопок) HCS-4390NK/10 Беспроводной пульт для голосования (портативный, 10 кнопок, смарт-карта)

## **Серия HCS-4395NA**

HCS-4395NAE Беспроводной пульт для голосования (настольный, 3 кнопки) HCS-4395NAKE Беспроводной пульт для голосования (настольный, 3 кнопки, смарт-карта)

## **3.2.1 Функции и элементы управления**

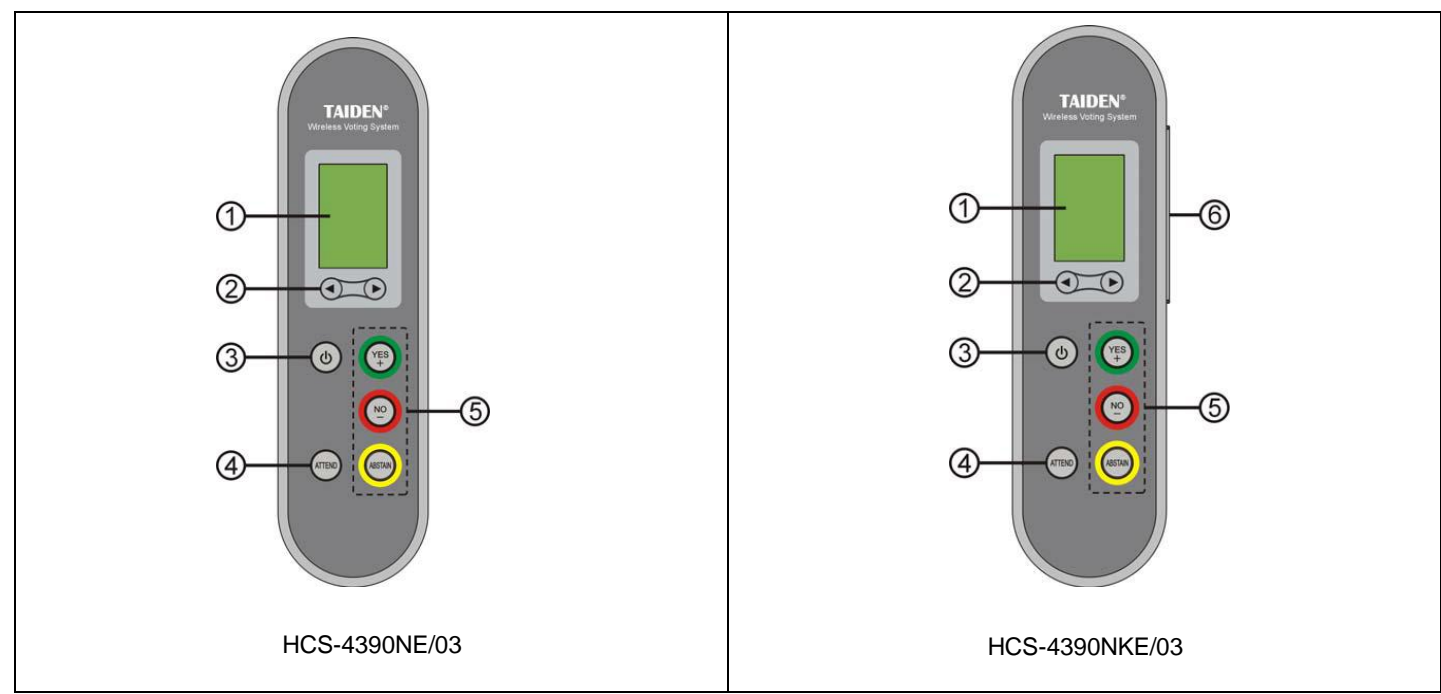

Рисунок 3.1 HCS-4390NE/03 беспроводной пульт для голосования

- **1. LCD дисплей**
- **2. Кнопка "◄/►"**
- **3. Кнопка включения**
- Чтобы войти в главное меню, нажмите и удерживайте кнопку в течение 6 секунд.
- **4. Кнопка авторизации**
- **5. Кнопки голосования**
- **«Yes» (Да**)

 Если представлено не более 3 возможных вариантов голосования, нажмите эту кнопку, чтобы ответить утвердительно;

 Если представлено более 3 возможных вариантов голосования, нажмите эту кнопку для выбора следующего варианта.

## **«No» (Нет)**

 Если представлено не более 3 возможных вариантов голосования, нажмите эту кнопку, чтобы ответить отрицательно;

 Если представлено более 3 возможных вариантов голосования, нажмите эту кнопку для выбора предыдущего варианта.

- **«Abstain» (Воздержаться)**
- **6. Слот для смарт-карты**

#### **3.2.2 Эксплуатация**

## **3.2.2.1 Поиск частотного канала**

При включении пульта для голосования с не нулевым идентификационным номером, устройство ведет себя следующим образом:

 Если найден частотный канал, который был использован на предыдущей конференции, и идентификационный номер пульта соответствует диапазону идентификаторов данного канала, пульт автоматически перейдет в режим конференции.

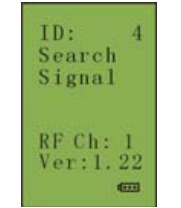

 Если найден стабильный частотный канал, пульт для голосования автоматически подключится к нему и перейдет в режим конференции.

 Если после предыдущей конференции был изменен частотный канал или диапазон идентификаторов, пульт для голосования установит все доступные частотные каналы. Выбрав наиболее стабильный частотный канал, пульт перейдет в режим конференции.

Если во время конференции пульт для голосования не сможет обнаружить сеть в течение пятнадцати секунд, устройство продолжит поиск сети. Если частотный канал не будет найден в течение 8 минут, устройство будет отключено.

#### **3.2.2.2 Установка идентификационного номера**

Чтобы перейти к настройке идентификационного номера одновременно нажмите и удерживайте кнопку авторизации (Attend) и кнопку «Abstain» (Воздержаться).

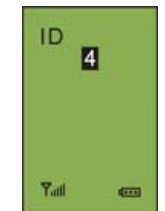

а). Нажмите кнопку "◀/▶"для установки идентификационного номера в пределах от 1 до 2000 (цифра 0 недоступна);

b). Чтобы сохранить изменения и перейти в предыдущий раздел меню, нажмите кнопку «Yes» (Да).

#### **Примечание:**

 Идентификационный номер не требует обязательной установки, так как каждый пульт уже снабжен фабричным идентификационный номером.

 НЕ УСТАНАВЛИВАЙТЕ повторяющиеся идентификационные номера в одном частотном канале.

 Для более подробной информации по установке идентификационного номера см. пункт 1.2.2

## **3.2.2.3 Главное меню**

Если устройство находится в режиме поиска частотного канала или же не находится в режиме голосования, чтобы перейти в главное меню нажмите и удерживайте в течение 6 секунд кнопку включения. Меню включает в себя следующие пункты:

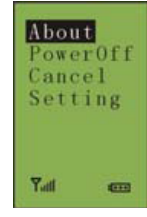

- **→ About (Об устройстве)**
- **→ Power Off (Выключить)**
- **→ Cancel (Выйти)**
- **→ Setting (Настройки)**

Находясь в главном меню,

 Нажмите кнопку "◄/►" для переключения между пунктами меню. Выбранный вами пункт будет подсвечен;

 Нажмите «Yes» (Да), чтобы перейти в выбранный подраздел меню;

 Нажмите «No» (Нет) чтобы выйти и вернуться в предыдущий раздел меню.

Чтобы выйти из главного меню, нажмите «No» (Нет).

#### **1. About (Об устройстве)**

На дисплей будет выведен идентификационный номер, напряжение батареи, частотный канал, а также версия прошивки.

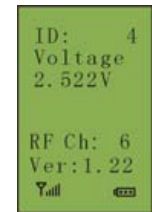

#### **2. Power off (Выключить)**

Используйте эту кнопку для отключения пульта для голосования.

**3. Cancel (Выйти)**

Выйти из главного меню.

**4. Setting (Настройки)**

В этом пункте можно изменить настройки языка и батареи:

- **→ Language (Язык)**
- **→ Battery type (Тип батареи)**

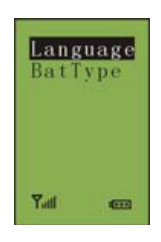

#### **Язык (Language)**

На данный момент устройство поддерживает традиционный китайский, упрощенный китайский и английский языки.

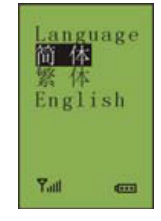

а). Нажмите кнопку "◀/▶" для переключения между языками; b). Нажмите «Да» (Yes), чтобы

подтвердить ваш выбор и вернуться в предыдущий раздел меню.

## **Battery type (Тип батареи)**

Среди типов батареи представлена щелочная и Ni-MH батареи.

а). Нажмите кнопку "◀/▶" для переключения между типами батареи; b). Нажмите «Yes» (Да), чтобы подтвердить ваш выбор и вернуться в предыдущий раздел меню.

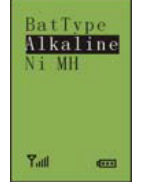

#### **Примечание:**

 Если тип батареи был выставлен с помощью программного обеспечения, этот пункт меню будет недоступен.

#### **3.2.2.4 Sign-in (Авторизация)**

Для начала голосования все пульты должны быть авторизованы посредством кнопки авторизации или с помощью подключения смарт-карты. Чтобы начать авторизацию, оператор должен выбрать пункт «Начать авторизацию» (Seat Sign-in) в меню программного обеспечения.

#### **Кнопка авторизации**

Если устройство не снабжено слотом для электронной карты, после того, как оператор запустил процесс авторизации, на дисплее всех пультов для голосования появится надпись «Please Attend» (Пожалуйста, авторизуйтесь).

Для авторизации нажмите кнопку «Attend» (Авторизация), после чего на дисплей будет выведен статус «Attended» (Авторизован).

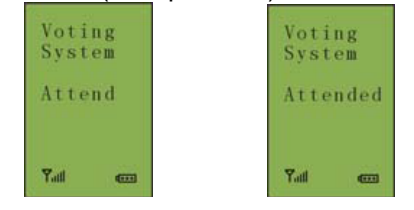

#### **Авторизация с помощью смарт-карты**

Если во время конференции используются смарткарты, после того, как оператор запустил процесс авторизации, на дисплее всех пультов для<br>голосования появится надпись «Insert Card» голосования появится надпись «Insert Card» (Вставьте карту).

Вставьте карту в правильном направлении. После этого на дисплее будет выведен статус «Attended» (Авторизован). Если смарт-карта неисправна или неправильно введена в слот, на дисплее появится надпись «Invalid Card» (Карта неисправна). Повторите попытку или обратитесь в службу технической поддержки.

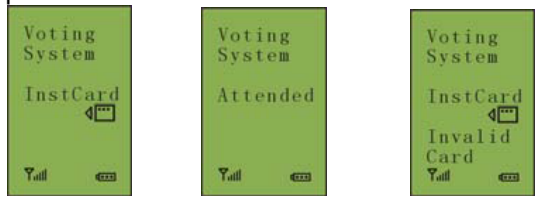

После авторизации пульт перейдет в режим конференции. Если участник не авторизуется до конца процедуры авторизации, на дисплее появится статус «NoAttend» (Не авторизован) . В этом случае участник не сможет проголосовать.

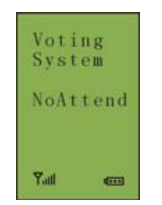

## **3.2.2.5 Голосование**

◆ Начало и конец голосование контролируется с помощью программного обеспечения HCS-4100.

◆После того, как оператор запустил голосование, на дисплее всех пультов появятся варианты голосования.

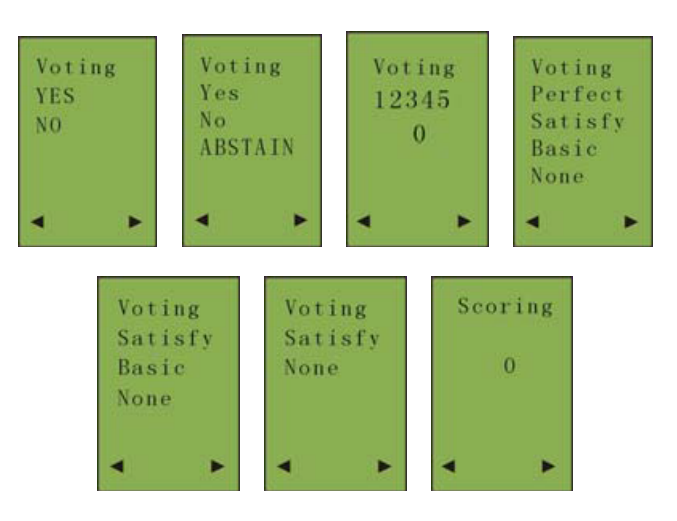

#### **A. Если представлено не более 3 вариантов:**

 Нажмите кнопку «Yes» (Да) для утвердительного ответа;

 Нажмите кнопку «No» (Нет) для отрицательного ответа;

 Нажмите кнопку «Abstain» (Воздержаться), чтобы воздержаться от ответа.

## **B. Если представлено более 3 вариантов:**

 Нажмите кнопку «Yes» (Да), чтобы выбрать следующий вариант;

 Нажмите кнопку «No» (Нет), чтобы выбрать предыдущий вариант;

◆После подтверждения выбора, выбранный вариант будет подсвечен на дисплее в течении 0,5 секунд.

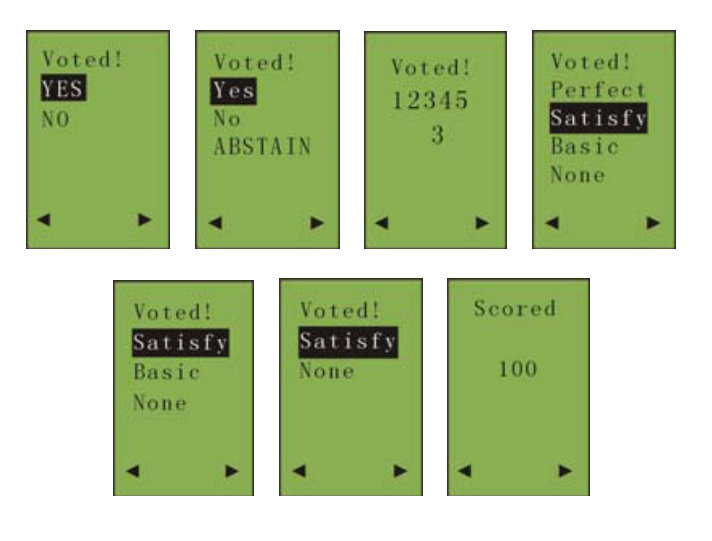

#### **Примечание:**

 Если вы снова выберете этот вариант ответа, он не будет подсвечен на дисплее.

По окончанию голосования оператор выводит результаты голосования с помощью программного обеспечения, после чего результаты голосования появятся на дисплеях всех пультов для голосования.

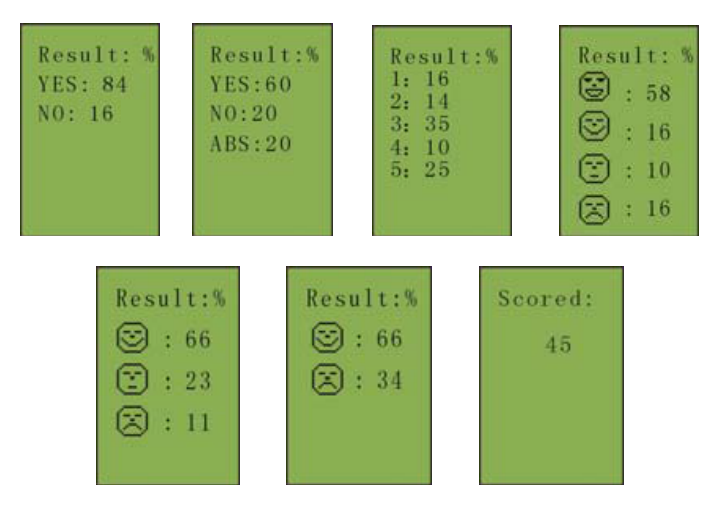

## **Примечание:**

 Для голосования с множеством вариантов, нажмите кнопку "◄/►" для перехода между вариантами голосования. В интерфейсе голосования операция будет выглядеть так же, как и в случае голосования с двумя вариантами;

 Для голосования типа Да/Нет/Воздержаться (Yes/No/Abstain), голосование по первому или последнему нажатию кнопки может быть установлено с помощью программного обеспечения. В других типах голосования доступно только голосование по последнему нажатию кнопки.

#### **3.2.2.6 Завершение конференции**

По окончанию конференции, на дисплеях всех пультов для голосования появится надпись «Return» (Назад).

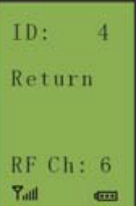

#### **3.2.2.7 Низкий уровень заряда батареи**

При низком уровне заряда батареи, на дисплее пульта для голосования появится надпись «Exhaust Power» (Низкий уровень заряда батареи), после чего пульт для голосования будет отключен через 1 минуту.

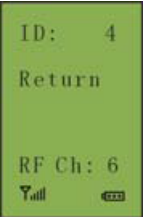

# **3.3.1 Функции и элементы управления**

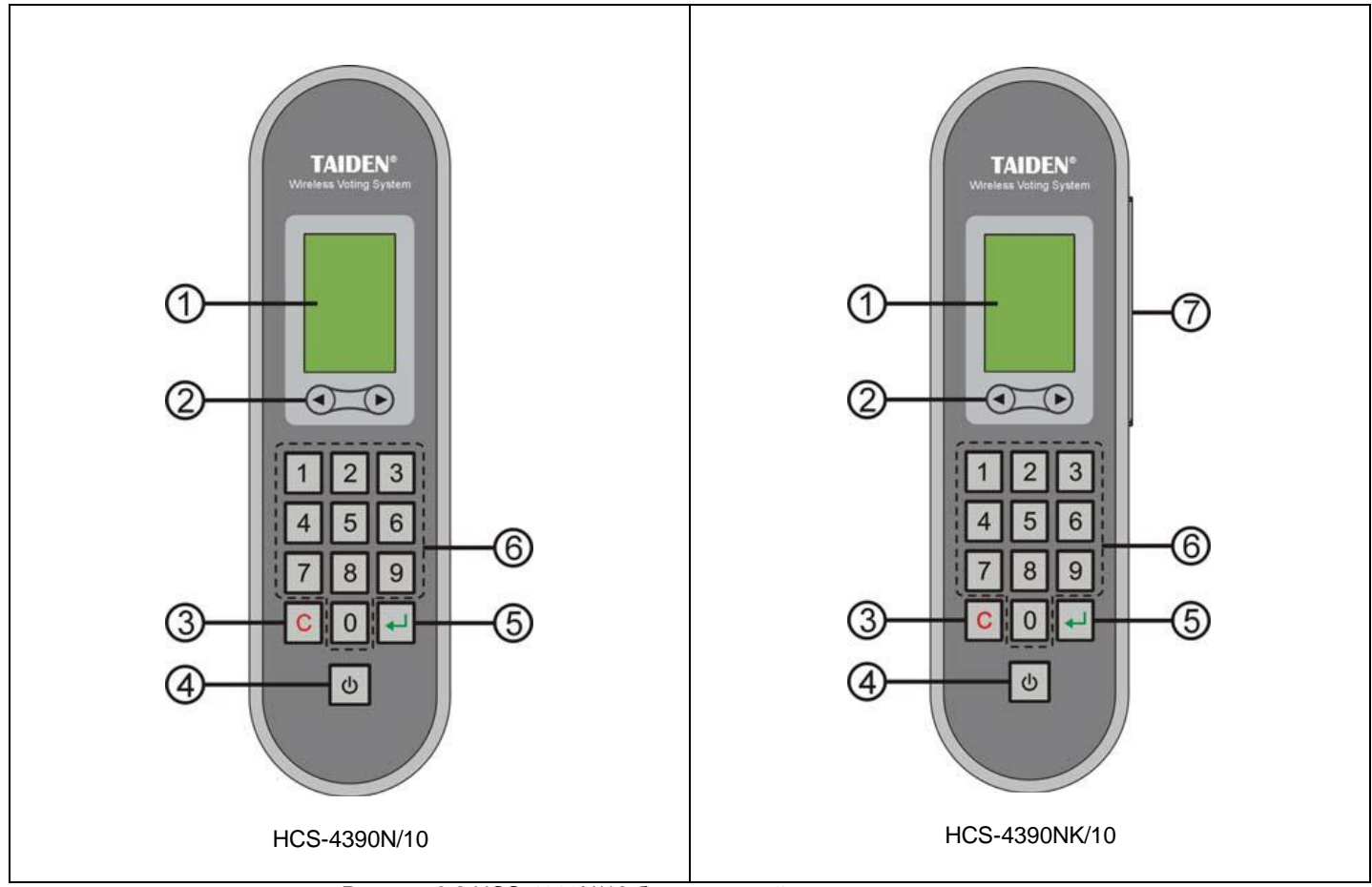

Рисунок 3.2 HCS-4390N/10 беспроводной пульт для голосования

- **1. LCD дисплей**
- **2. Кнопка ◄/►**
- **3. Кнопка "C" (отмена)**
- **4. Кнопка включения**
- Нажмите и удерживайте в течение 6 секунд, чтобы перейти в главный интерфейс.
- **5. Кнопка ввода (подтверждение)**
- **6. Кнопки голосования**(**0-9**)
- **7. Слот для чтения смарт-карты**

## **3.3.2 Эксплуатация**

#### **3.3.2.1 Поиск частотного канала**

При включении пульта для голосования с не нулевым идентификационным номером, устройство ведет себя следующим образом:

 Если найден частотный канал, который был использован на предыдущей конференции, и идентификационный номер пульта соответствует диапазону идентификаторов данного канала, пульт автоматически перейдет в режим конференции.

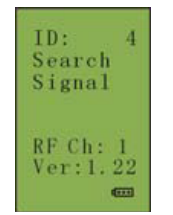

 Если найден стабильный частотный канал, пульт для голосования автоматически подключится к нему и перейдет в режим конференции.

 Если после предыдущей конференции был изменен частотный канал или диапазон идентификаторов, пульт для голосования установит все доступные частотные каналы. Выбрав наиболее стабильный частотный канал, пульт перейдет в режим конференции.

Если во время конференции пульт для голосования не сможет обнаружить сеть в течение пятнадцати секунд, устройство продолжит поиск сети. Если частотный канал не будет найден в течение 8 минут, устройство будет отключено.

## **3.3.2.2 Установка**

#### **идентификационного номера**

Чтобы перейти к настройке идентификационного номера одновременно нажмите и удерживайте кнопку «3» и кнопку «8».

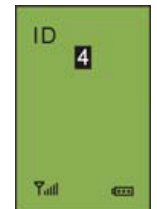

а). Нажмите кнопку "◀/▶"для установки идентификационного номера

в пределах от 1 до 2000 (цифра 0 недоступна);

b). Чтобы сохранить изменения и перейти в предыдущий раздел меню, нажмите кнопку «Yes» (Да).

#### **Примечание:**

 Идентификационный номер не требует обязательной установки, так как каждый пульт уже снабжен фабричным идентификационный номером.

 НЕ УСТАНАВЛИВАЙТЕ повторяющиеся идентификационные номера в одном частотном канале.

 Для более подробной информации по установке идентификационного номера см. пункт 1.2.2

## **3.3.2.3 Главное меню**

Если устройство находится в режиме поиска частотного канала или же не находится в режиме голосования, чтобы перейти в главное меню нажмите и удерживайте в течение 6 секунд кнопку включения.

Меню включает в себя следующие пункты:

- **→ About (Об устройстве)**
- **→ Power Off (Выключить)**
- **→ Cancel (Выйти)**
- **→ Setting (Настройки)**

Находясь в главном меню,

 Нажмите кнопку "◄/►" для переключения между пунктами меню. Выбранный вами пункт будет подсвечен; Press the " " button to go to the selected menu item;

 Нажмите кнопку "C" чтобы вернуть в предыдущий раздел меню. Чтобы выйти из главного меню нажмите кнопку "C".

#### **1. About (Об устройстве)**

На дисплей будет выведен идентификационный номер, напряжение батареи, частотный канал, а также версия прошивки.

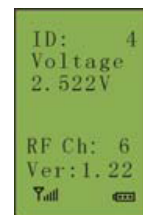

#### **2. Power off (Выключить)**

Используйте эту кнопку для отключения пульта для голосования.

**3. Cancel Выйти)**

Выйти из главного меню.

**4. Setting (Настройки)**

В этом пункте можно изменить настройки языка и батареи:

**→ Language (Язык)**

**→ Battery type (Тип батареи)**

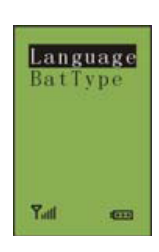

anguage 简体 English

#### **Language (Язык)**

раздел меню.

На данный момент устройство поддерживает традиционный китайский, упрощенный китайский и английский языки.

а). Нажмите кнопку "◀/▶" для переключения между языками; b). Нажмите «Yes» (Да), чтобы

подтвердить ваш выбор и вернуться в предыдущий

 $R_{\text{eff}}$ 

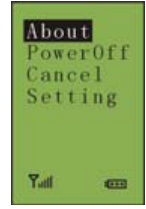

## **Battery type (Тип батареи)**

Среди типов батареи представлена щелочная и Ni-MH батареи.

a). Нажмите кнопку "◄/►" для переключения между типами батареи; b). Нажмите «Yes» (Да), чтобы подтвердить ваш выбор и вернуться в предыдущий раздел меню.

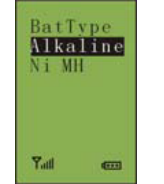

## **Примечание:**

 Если тип батареи был выставлен с помощью программного обеспечения, этот пункт меню будет недоступен.

#### **3.3.2.4 Sign-in (Авторизация)**

Для начала голосования все пульты должны быть авторизованы посредством кнопки авторизации или с помощью подключения смарт-карты. Чтобы начать авторизацию, оператор должен выбрать пункт «Seat Sign-in» (Начать авторизацию) в меню программного обеспечения.

#### **Нажать любую кнопку для авторизации**

Если устройство не снабжено слотом для электронной карты, после того, как оператор запустил процесс авторизации, на дисплее всех пультов для голосования появится надпись «Attend (AnyKey)» (Авторизуйтесь. Нажмите любую кнопку).

Для авторизации нажмите любую кнопку, после чего на дисплей будет выведен статус «Attended» (Авторизован).

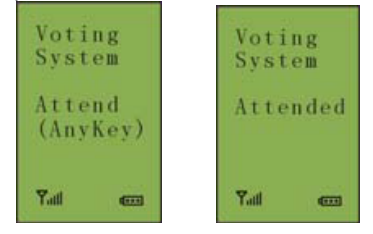

## **Авторизация с помощью смарт-карты**

Если во время конференции используются смарткарты, после того, как оператор запустил процесс авторизации, на дисплее всех пультов для голосования появится надпись «Insert Card» (Вставьте карту).

Вставьте карту в правильном направлении. После этого на дисплее будет выведен статус «Attended» (Авторизован). Если смарт-карта неисправна или неправильно введена в слот, на дисплее появится надпись «Invalid Card» (Карта неисправна). Повторите попытку или обратитесь в службу технической поддержки.

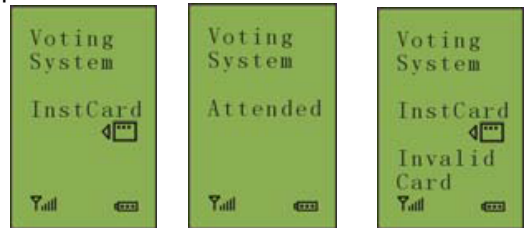

После авторизации пульт перейдет в режим конференции. Если участник не авторизуется до конца процедуры авторизации, на дисплее появится статус «NoAttend» (Не авторизован) . В этом случае участник не сможет проголосовать.

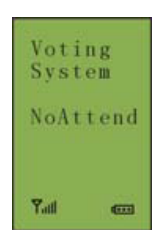

#### **Голосование**

◆ Начало и конец голосование контролируется с помощью программного обеспечения HCS-4100.

◆ После того, как оператор запустил голосование, на дисплее всех пультов появятся варианты голосования.

#### **A. Голосование с множеством вариантов ответа**

Варианты ответа будут выведены на экран слева направо и сверху вниз:

 Нажмите кнопку "1", чтобы выбрать вариант 1 (от 2 до 5 кнопок для голосования);

 $\Box$  Нажмите кнопку "2", чтобы выбрать вариант 2 (от 2 до 5 кнопок для голосования);

Нажмите кнопку "3", чтобы выбрать вариант 3

(от 3 до 5 кнопок для голосования);

 $\Box$  Нажмите кнопку "4", чтобы выбрать вариант 4 (от 4 до 5 кнопок для голосования);

 Нажмите кнопку "5", чтобы выбрать вариант 5 (5 кнопок для голосования);

#### **B. Рейтинг**

 Нажмите кнопки от 0 до 9 чтобы выставить значении от 0 до 100;

намите кнопку "С", чтобы стереть последнюю цифру.

После подтверждения выбора, вариант будет подсвечен на дисплее в течении 0,5 секунд.

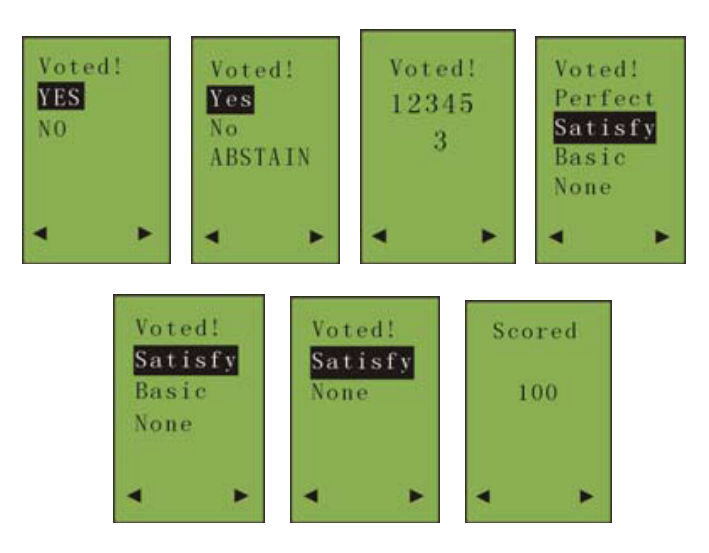

## **Примечание:**

 Если вы снова выберете этот вариант ответа, он не будет подсвечен на дисплее.

◆ По окончанию голосования оператор выводит результаты голосования с помощью программного обеспечения, после чего результаты голосования появятся на дисплеях всех пультов для голосования.

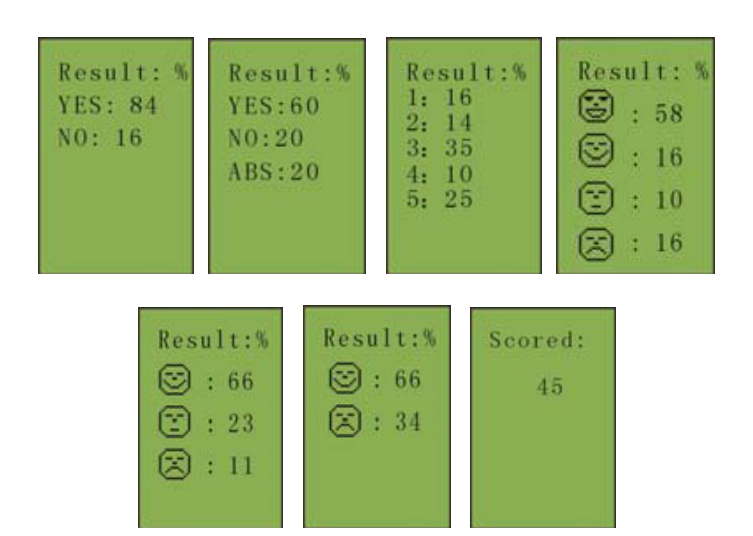

#### **Примечание:**

 Для голосования с множеством вариантов, нажмите кнопку "◄/►" для перехода между вариантами голосования. В интерфейсе голосования операция будет выглядеть так же, как и в случае голосования с двумя вариантами;

 Для голосования типа Да/Нет/Воздержаться (Yes/No/Abstain), голосование по первому или последнему нажатию кнопки может быть установлено с помощью программного обеспечения. В других типах голосования доступно только голосование по последнему нажатию кнопки.

## **3.3.2.6 Завершение конференции**

По окончанию конференции, на дисплеях всех пультов для голосования появится надпись «Назад» (Return).

ID: 4 Return RF Ch: 6 Yatl can

#### **3.3.2.7 Низкий уровень заряда батареи**

При низком уровне заряда батареи, на дисплее пульта для голосования появится надпись «Exhaust Power» (Низкий уровень заряда батареи), после чего пульт для голосования будет отключен через 1 минуту.

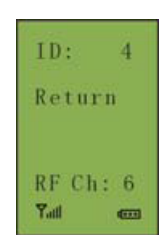

## **3.4 HCS-4395NA беспроводной пульт для**

## **3.4.1 Функции и элементы управления**

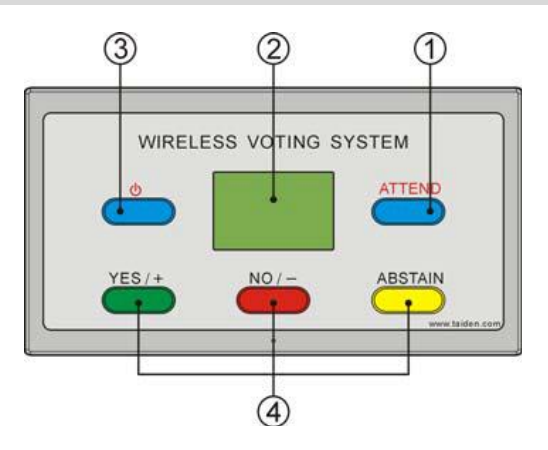

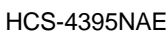

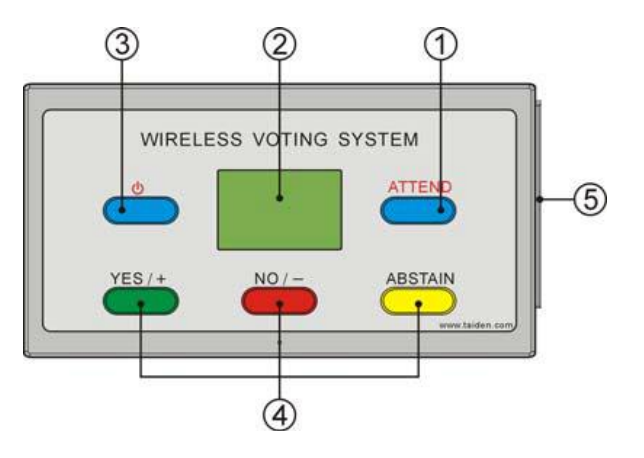

HCS-4395NAKE

Рисунок 3.3 HCS-4395NA беспроводной пульт для голосования

## **1. Кнопка авторизации**

**2. LCD дисплей**

## **3. Кнопка включения**

 Чтобы перейти в главный интерфейс нажмите и удерживайте эту кнопку в течение 6 секунд.

## **4. Кнопки для голосования**

## **Yes/+ (Да/+)**

 Если представлено не более 3 возможных вариантов голосования, нажмите эту кнопку, чтобы ответить утвердительно;

 Если представлено более 3 возможных вариантов голосования, нажмите эту кнопку для выбора следующего варианта.

## **No/- (Да/-)**

 Если представлено не более 3 возможных вариантов голосования, нажмите эту кнопку, чтобы ответить отрицательно;

 Если представлено более 3 возможных вариантов голосования, нажмите эту кнопку для выбора предыдущего варианта.

**Abstain** (**Воздержаться**)

## **5. Слот для чтения смарт-карты**

## **3.4.2 Эксплуатация**

## **3.4.2.1 Поиск частотного канала**

При включении пульта для голосования с не нулевым идентификационным номером, устройство ведет себя следующим образом:

 Если найден частотный канал, который был использован на предыдущей конференции, и идентификационный номер пульта соответствует диапазону идентификаторов данного канала, пульт автоматически перейдет в режим конференции.

 Если найден стабильный частотный канал, пульт для голосования автоматически подключится к нему и перейдет в режим конференции

 Если после предыдущей конференции был изменен частотный канал или диапазон идентификаторов, пульт для голосования установит все доступные частотные каналы. Выбрав наиболее стабильный<br>частотный канал, пульт перейдет в режим частотный канал, пульт перейдет в режим конференции.

Если во время конференции пульт для голосования не сможет обнаружить сеть в течение пятнадцати секунд, устройство продолжит поиск сети. Если частотный канал не будет найден в течение 8 минут, устройство будет отключено.

## **3.4.2.2 Установка идентификационного номера**

Чтобы перейти к настройке идентификационного номера одновременно нажмите и удерживайте кнопку авторизации (Attend) и кнопку Abstain «» (Воздержаться) а). Нажмите кнопку "◀/▶"для

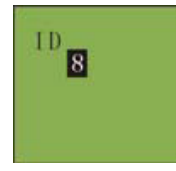

установки идентификационного номера в пределах от 1 до 2000 (цифра 0 недоступна);

b). Чтобы сохранить изменения и перейти в предыдущий раздел меню, нажмите кнопку авторизации (Attend).

## **Примечание:**

 Идентификационный номер не требует обязательной установки, так как каждый пульт уже снабжен фабричным идентификационный номером.

 НЕ УСТАНАВЛИВАЙТЕ повторяющиеся идентификационные номера в одном частотном канале.

 Для более подробной информации по установке идентификационного номера см. пункт 1.2.2

### **3.4.2.3 Главное меню**

Если устройство находится в режиме поиска частотного канала или же не находится в режиме голосования, чтобы перейти в главное меню нажмите и удерживайте в течение 6 секунд кнопку включения. Меню включает в себя следующие пункты:

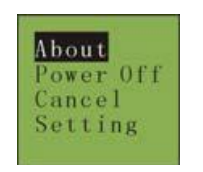

## **→ About (Об устройстве)**

- **→ Power Off (Выключить)**
- **→ Cancel (Выйти)**
- **→ Setting (Настройки)**

#### Находясь в главном меню,

 Чтобы ознакомиться с пунктами меню, нажмите кнопку «Yes/+» (Да/+) или кнопку «No/-» (Нет/-). Выбранный вами пункт будет подсвечен.

 Чтобы перейти к выбранному пункту меню, нажмите кнопку авторизации (Attend);

 Чтобы вернуться в предыдущий раздел меню, нажмите кнопку «Abstain» (Воздержаться);

Чтобы выйти из главного меню, нажмите кнопку «Abstain» (Воздержаться).

#### **1. About (Об устройстве)**

На дисплей будет выведен идентификационный номер, напряжение батареи, частотный канал, а также версия прошивки.

#### **2. Power off (Выключить)**

Используйте эту кнопку для отключения пульта для голосования.

## **3. Cancel (Выйти)**

Выйти из главного меню.

## **4. Setting (Настройки)**

В этом пункте можно изменить настройки языка и батареи:

**→ Language (Язык)** 

### **→ Battery type (Тип батареи)**

#### **Language (Язык)**

На данный момент устройство поддерживает традиционный китайский, упрощенный китайский и английский языки.

a). Нажмите кнопку «Yes/+» (Да/+) или кнопку «No/-» (Нет/-) для выведения на дисплей доступных языков;

b). Нажмите кнопку авторизации (Attend), чтобы подтвердить ваш выбор и вернуться в предыдущий раздел меню.

#### **Battery type (Тип батареи)**

Среди типов батареи представлена щелочная и Ni-MH батареи.

a). Нажмите кнопку «Yes/+» (Да/+) или кнопку «No/-» (Нет/-) для переключения между типами батареи;

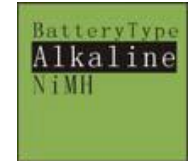

b). Нажмите кнопку авторизации (Attend), чтобы подтвердить ваш выбор и вернуться в предыдущий раздел меню.

#### **Примечание:**

 Если тип батареи был выставлен с помощью программного обеспечения, этот пункт меню будет недоступен.

#### **3.4.2.4 Sign-in (Авторизация)**

Для начала голосования все пульты должны быть авторизованы посредством кнопки авторизации или с помощью подключения смарт-карты. Чтобы начать авторизацию, оператор должен выбрать пункт «Seat Sign-in» (Начать авторизацию) в меню программного обеспечения.

#### **Кнопка авторизации**

Если устройство не снабжено слотом для электронной карты, после того, как оператор запустил процесс авторизации, на дисплее всех пультов для голосования появится надпись «Please Attend» (Пожалуйста, авторизуйтесь).

Для авторизации нажмите кнопку «Attend» (Авторизация), после чего на дисплей будет выведен статус «Attended» (Авторизован).

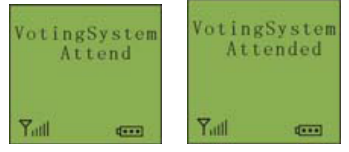

#### **Авторизация с помощью смарт-карты**

Если во время конференции используются смарткарты, после того, как оператор запустил процесс авторизации, на дисплее всех пультов для голосования появится надпись «InstCard» (Вставьте карту).

Вставьте карту в правильном направлении. После этого на дисплее будет выведен статус «Attended» (Авторизован). Если смарт-карта неисправна или неправильно введена в слот, на дисплее появится надпись «Invalid Card» (Карта неисправна). Повторите попытку или обратитесь в службу технической поддержки.

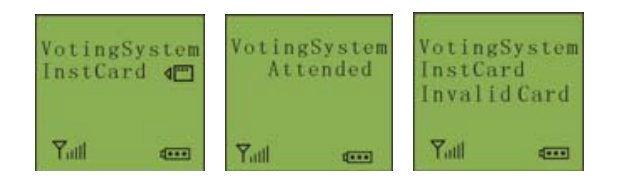

После авторизации пульт перейдет в режим конференции. Если участник не авторизуется до конца процедуры авторизации, на дисплее появится статус «Not Attend» (Не авторизован). В этом случае участник не сможет проголосовать.

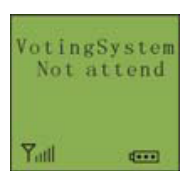

## **3.4.2.5 Голосование**

◆ Начало и конец голосование контролируется с помощью программного обеспечения HCS-4100.

◆ После того, как оператор запустил голосование, на дисплее всех пультов появятся варианты голосования.

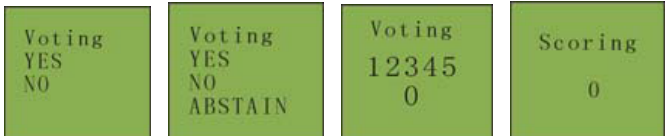

## **A. Если представлено не более 3 вариантов:**

 Нажмите кнопку «Yes» (Да) для утвердительного ответа;

 Нажмите кнопку «No» (Нет) для отрицательного ответа;

 Нажмите кнопку «Abstain» (Воздержаться), чтобы воздержаться от ответа.

#### **B. Если представлено более 3 вариантов:**

 Нажмите кнопку «Yes» (Да), чтобы выбрать следующий вариант;

 Нажмите кнопку «No» (Нет), чтобы выбрать предыдущий вариант;

◆ После подтверждения выбора, выбранный вариант будет подсвечен на дисплее в течении 0,5 секунд.

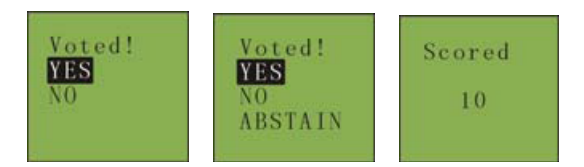

#### **Примечание:**

 Если вы снова выберете этот вариант ответа, он не будет подсвечен на дисплее.

По окончанию голосования оператор выводит результаты голосования с помощью программного обеспечения, после чего результаты голосования появятся на дисплеях всех пультов для голосования.

#### **Примечание:**

 HCS-4395NA поддерживает только следующие режимы голосования: За/Против (For/Against), Да/Нет/Воздержаться (Yes/No/Abstain), бальный режим, а также режим опросника. Результаты голосования отображаются по режимам За/Против (For/Against), Да/Нет/Воздержаться (Yes/No/Abstain), бальный режим.

## **3.4.2.6 Завершение конференции**

По окончанию конференции, на дисплеях всех пультов для голосования появится надпись «Return» (Назад).

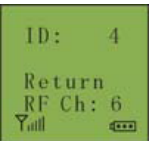

## **3.4.2.7 Низкий уровень заряда батареи**

При низком уровне заряда батареи, на дисплее пульта для голосования появится надпись «Exhaust Power» (Низкий уровень заряда батареи), после чего пульт для голосования будет отключен через 1 минуту.

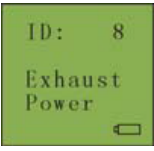

# **Раздел 4: Программное обеспечения для управления беспроводной системой голосования**

Программное обеспечение для управления беспроводной системой голосования HCS-4390N<br>обладает множеством функций, которые обладает множеством функций, обеспечивают легкое, безопасное и надежное использование данной системы. С помощью системного соединения, программа для управления беспроводной системой голосования HCS-4390N объединяет все подключенные устройства. Таким образом, оператор может без проблем контролировать ход встречи. Данная система может быть использована в правительственных учреждениях, отелях, конференц-залах и выставочных центрах. В особенности данная система подходит для больших конференц-залов, где сложно установить проводную конференц-связь.

Для более подробной информации о программе управления системой, ознакомьтесь с руководством пользователя на CD.

Перед началом использования программы настоятельно рекомендуется прочитать руководство пользователя.

Чтобы получить справку, в главном меню нажмите кнопку «Помощь» (Help) или нажмите клавишу F1.

## **Установка и запуск программы**

#### **Системные требования:**

Процессор: Pentium4 2.0Гб или выше Память: от 1Гб ОС: Windows 2000/XP/Vista/Win7 **Установка:**

Содержимое CD-диска: HCS-4390N Программное обеспечение для беспроводной системы для голосования.

Руководство по установке: кликните два раза мышкой и запустите установочный файл "Install.exe".

#### **Запуск программы**

После завершения установки, на вашем рабочем столе появится иконка «DCS.exe» . Чтобы зайти в программу, дважды кликните на иконке, после чего на экран будет выведено диалоговое окно:

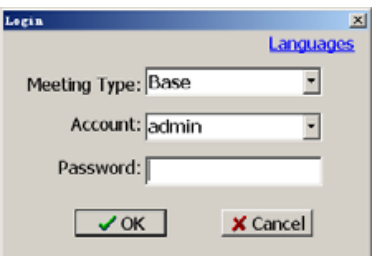

#### **Ниже представлены примеры окон интерфейса:**

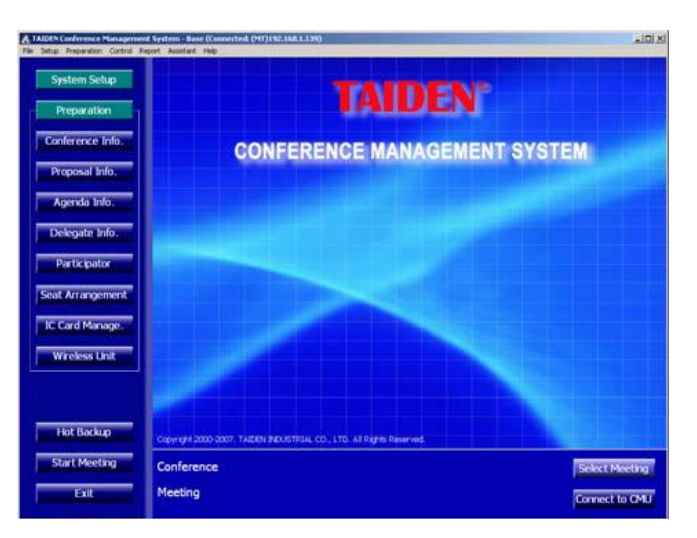

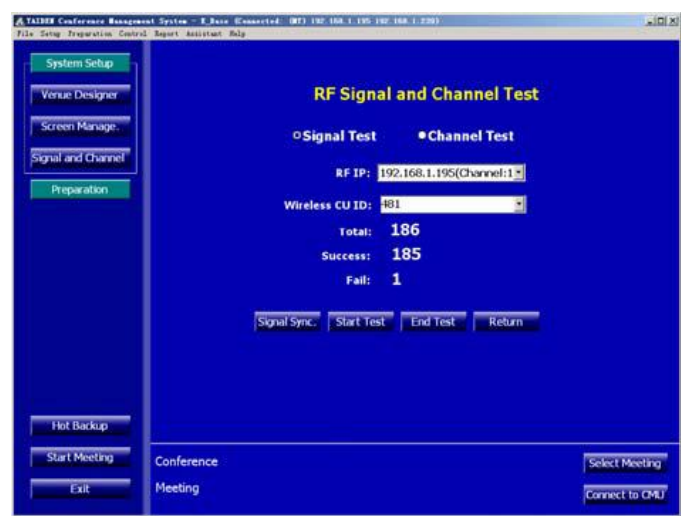

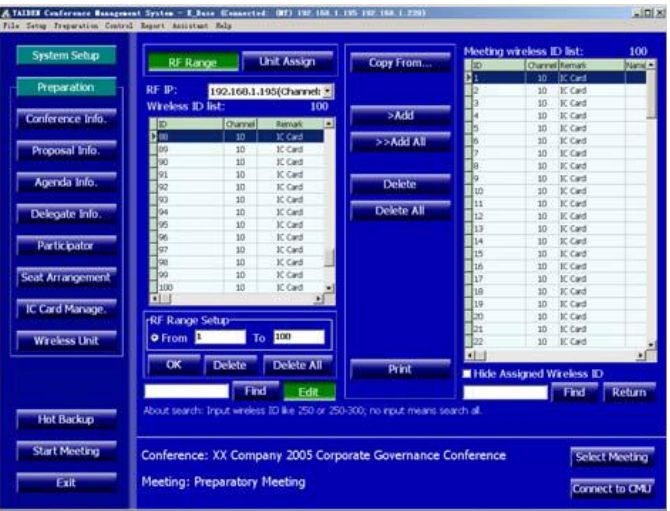

**5.1 Беспроводной приемопередатчик**

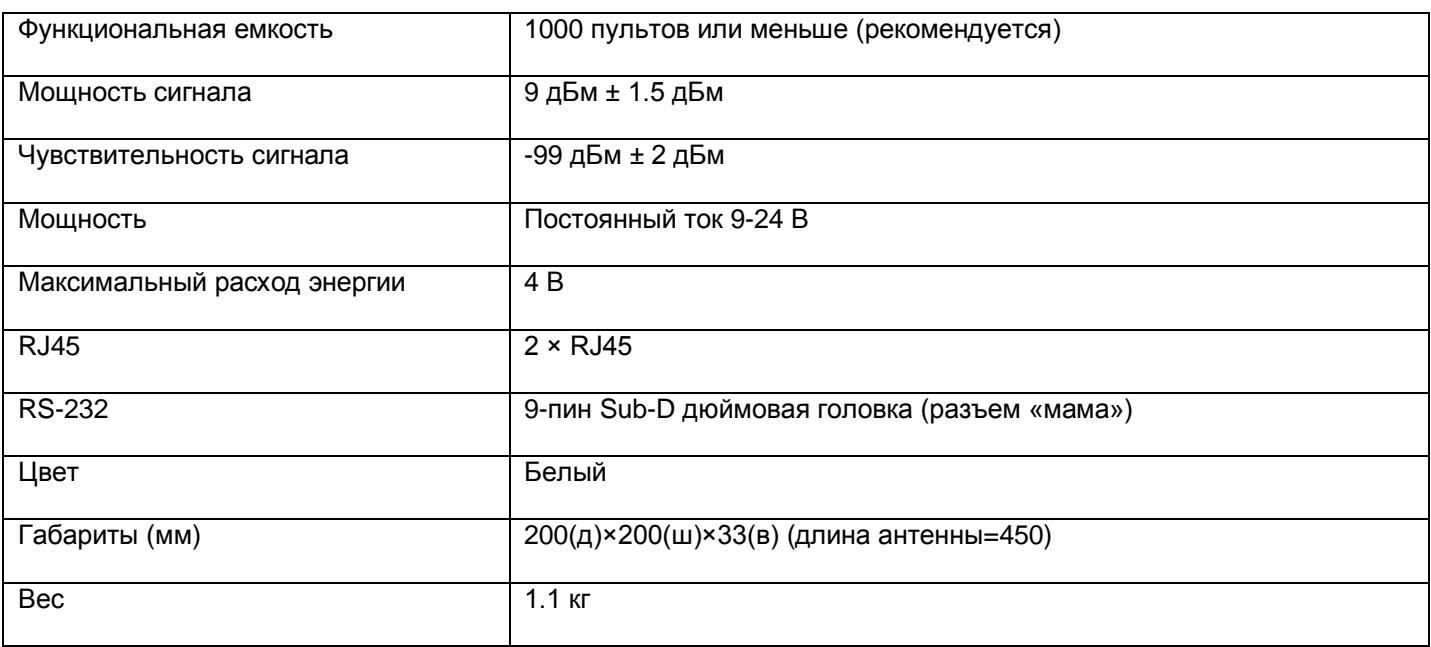

# **5 5.2 Беспроводной пульт для голосования**

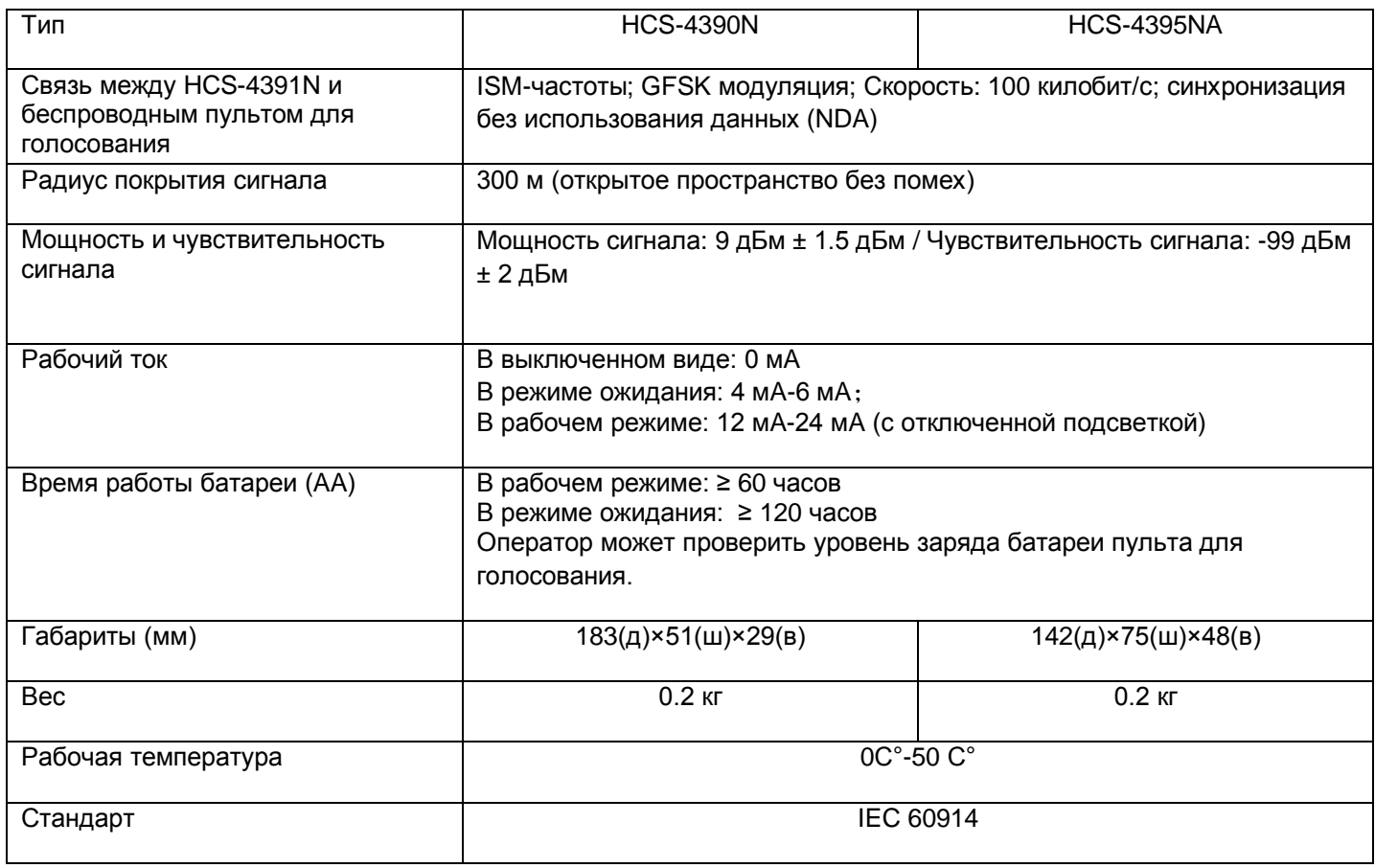

www.taiden.com

# TAIDEN INDUSTRIAL CO.,LTD. Авторские права – TAIDEN